# 镜像仓库 Subtitle 2022/10/05

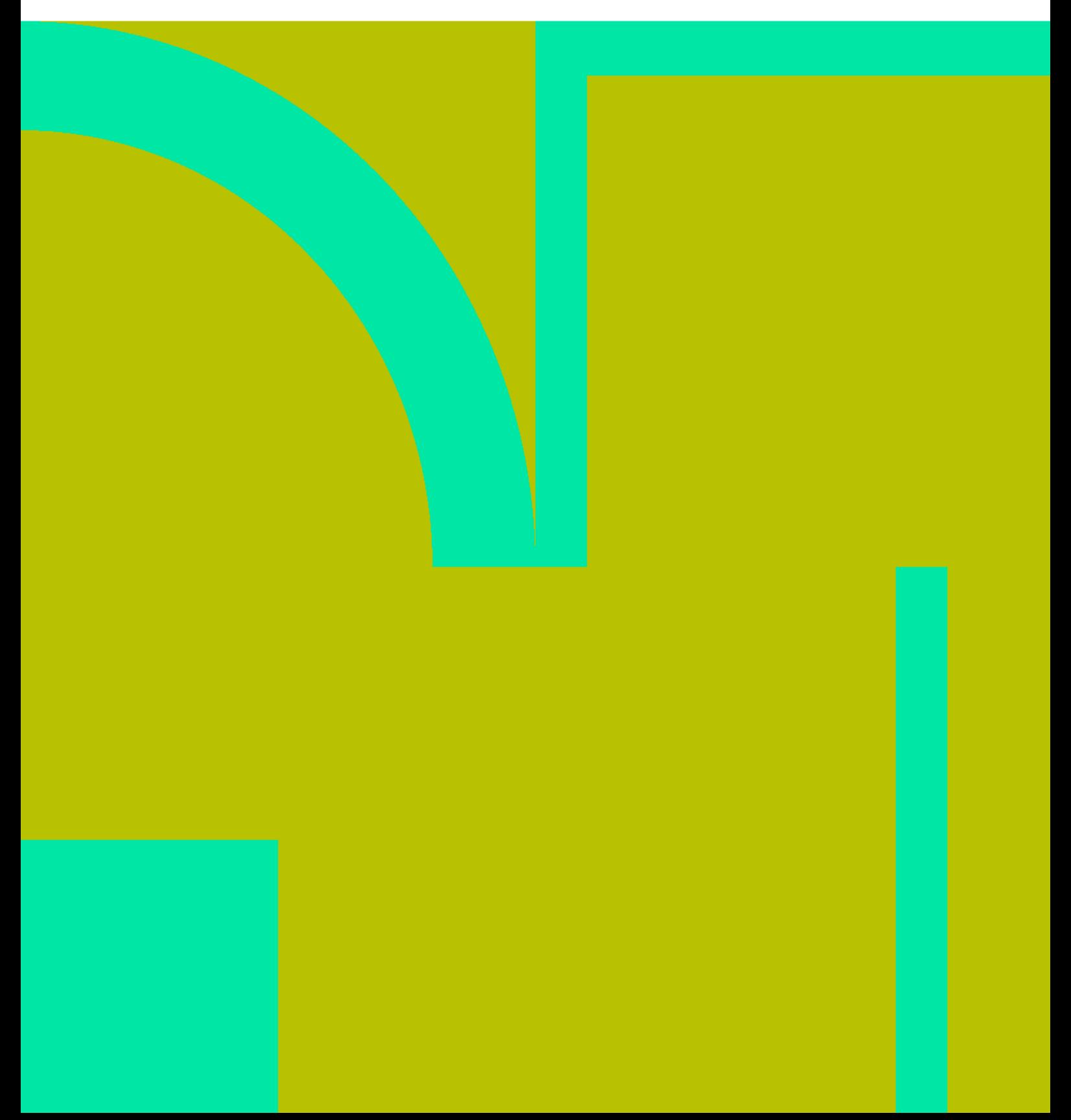

镜像仓库 II

## **Table of Contents**

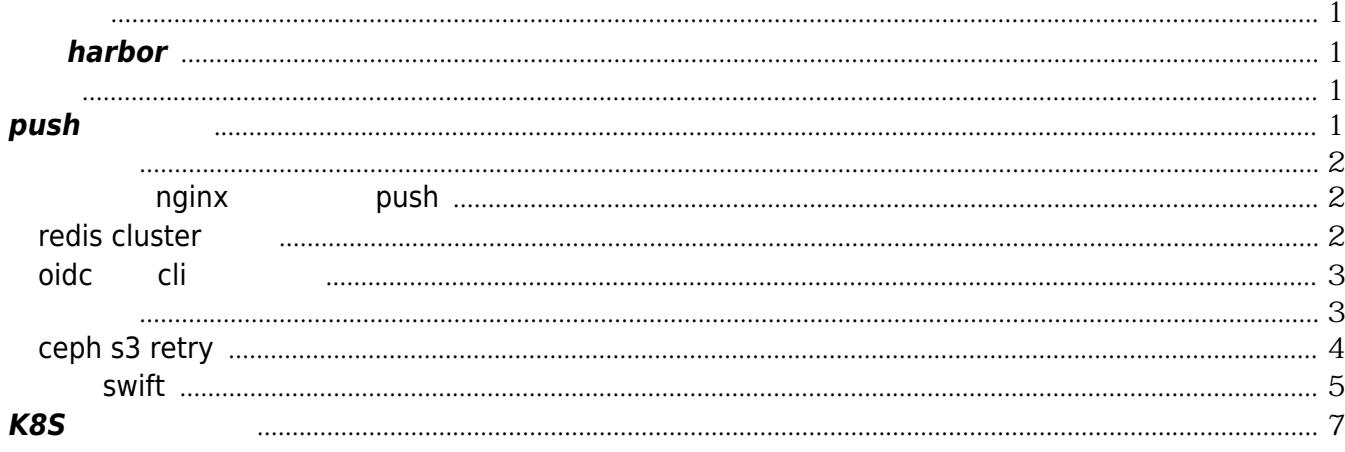

镜像仓库 IV

## 镜像仓库

<span id="page-4-0"></span>使用Harbor

<span id="page-4-1"></span>安装**harbor**

postgres pgAdmin

 coreDatabase: "registry" clairDatabase: "clair" notaryServerDatabase: "notary\_server" notarySignerDatabase: "notary\_signer"

helm harbor

#### [snippet.bash](https://wiki.annhe.net/_export/code/02-%E5%B7%A5%E7%A8%8B%E5%AE%9E%E8%B7%B5/kubernetes/infrastructure/registry?codeblock=1)

*# 更新仓库,使用最新版* helm repo update *# 测试环境* helm **install** cr harbor/harbor --version 1.2.0 --namespace dev -f ./values-test.yaml *# 生产环境* helm **install** cr harbor/harbor --version 1.20--namespace intra -f./values.yaml

### <span id="page-4-2"></span>测试

<span id="page-4-3"></span>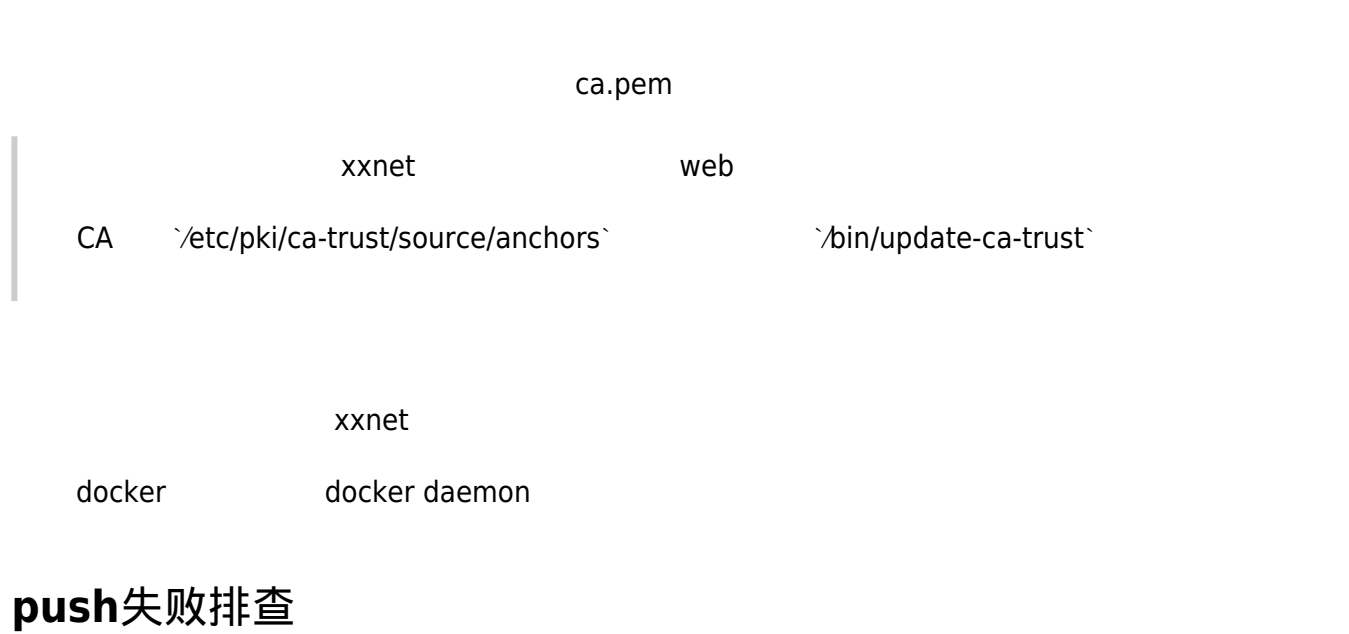

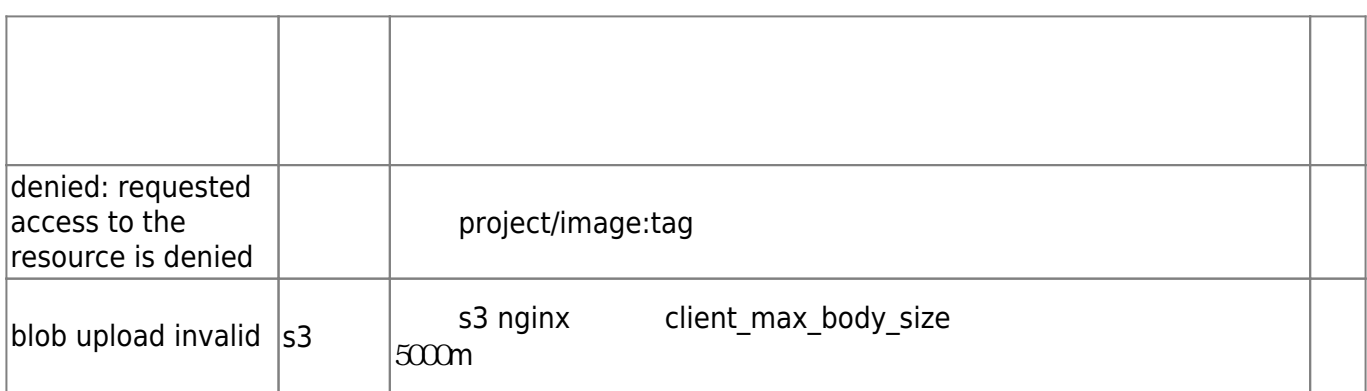

## <span id="page-5-0"></span>其他问题

#### <span id="page-5-1"></span>使用外部**nginx**做代理无法**push**

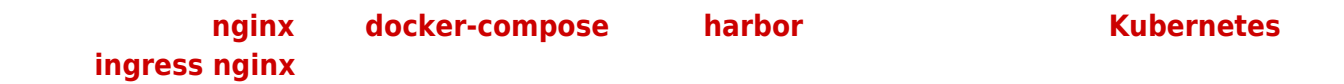

#### [snippet.bash](https://wiki.annhe.net/_export/code/02-%E5%B7%A5%E7%A8%8B%E5%AE%9E%E8%B7%B5/kubernetes/infrastructure/registry?codeblock=2)

# docker push cr.xxx.com/test/alpine:3.10 The push refers to repository [cr.xxx.com/test/alpine] 256a7af3acb1: Pushing [==================================================>] 5.615MB EOF

#### <https://github.com/docker/distribution/issues/970>

#### [snippet.yaml](https://wiki.annhe.net/_export/code/02-%E5%B7%A5%E7%A8%8B%E5%AE%9E%E8%B7%B5/kubernetes/infrastructure/registry?codeblock=3)

```
# grep -B3 "relative" common/config/registry/config.yml
http:
  addr: :5000
  secret: placeholder
  relativeurls: true
```
#### <span id="page-5-2"></span>**redis cluster** 报错

```
2019-09-19T15:28:15Z [DEBUG] [/common/dao/project.go:149]: sql:=select distinct p.project_id,
p.name, p.owner_id,
    p.creation time, p.update time from project as p where p.deleted=false order by p.name,
param= []
2019/09/19 15:28:15 [I] [asm_amd64.s:1337] http server Running on http://:8080
2019/09/19 15:28:41 [E] [server.go:2774] MOVED 5089 192.168.64.117:6379
```
2019/09/19 15:28:41 [D] [server.go:2774] | 10.112.33.205| 503 | 9.958842ms| nomatch| GET

/api/ping 2019/09/19 15:28:41 [E] [server.go:2774] MOVED 13229 192.168.65.101:6379 2019/09/19 15:28:41 [D] [server.go:2774] | 10.112.33.205| 503 | 1.940507ms| nomatch| GET /api/ping 2019/09/19 15:28:51 [E] [server.go:2774] MOVED 3558 192.168.64.117:6379 2019/09/19 15:28:51 [D] [server.go:2774] | 10.112.33.205| 503 | 6.13463ms| nomatch| GET /api/ping 2019/09/19 15:28:51 [E] [server.go:2774] MOVED 10236 192.168.100.31:6379 2019/09/19 15:28:51 [D] [server.go:2774] | 10.112.33.205| 503 | 3.027112ms| nomatch| GET /api/ping 2019/09/19 15:29:01 [E] [server.go:2774] MOVED 938 192.168.64.117:6379 2019/09/19 15:29:01 [D] [server.go:2774] | 10.112.33.205| 503 | 1.920783ms| nomatch| GET /api/ping 2019/09/19 15:29:01 [E] [server.go:2774] MOVED 6511 192.168.100.31:6379 2019/09/19 15:29:01 [D] [server.go:2774] | 10.112.33.205| 503 | 2.258429ms| nomatch| GET /api/ping 2019-09-19T15:29:01Z [INFO] [/core/main.go:146]: capture system signal terminated, to close "closing" channel 2019-09-19T15:29:04Z [INFO] [/core/main.go:152]: Timeout waiting goroutines to exit

- <https://github.com/goharbor/harbor/issues/6075>
- <https://github.com/goharbor/harbor/issues/8620>

#### <span id="page-6-0"></span>**oidc**模式 **cli** 密码失效

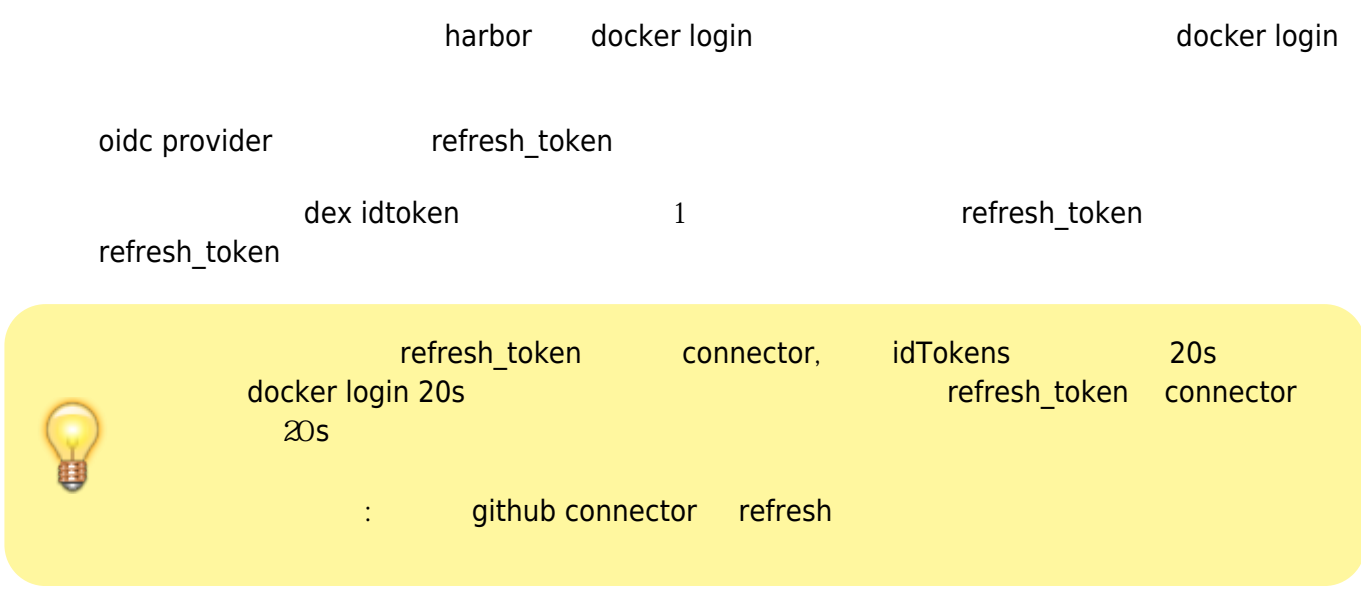

## <span id="page-6-1"></span>镜像存储

harbor  $1.9.0$  s3  $\qquad \qquad \qquad \qquad$  OB $\Box$ repository

#### s3  $\sim$   $\sim$   $\sim$   $\sim$   $\sim$   $\sim$ <https://github.com/goharbor/harbor/issues/8121>

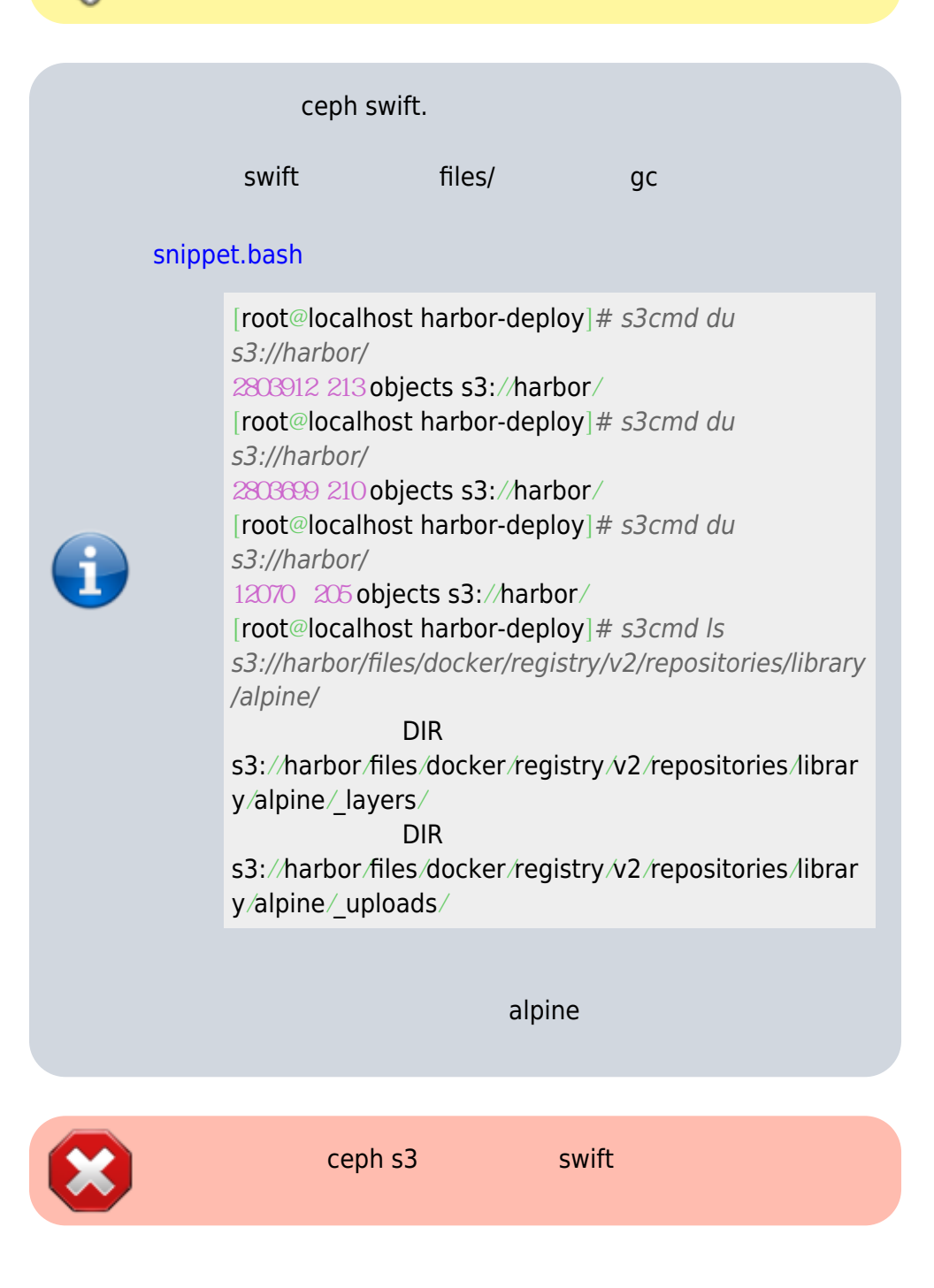

#### <span id="page-7-0"></span>**ceph s3 retry**

#### [snippet.bash](https://wiki.annhe.net/_export/code/02-%E5%B7%A5%E7%A8%8B%E5%AE%9E%E8%B7%B5/kubernetes/infrastructure/registry?codeblock=6)

# docker push cr.play.scloud.cn/test/alpine:3.10 The push refers to repository [cr.play.scloud.cn/test/alpine] 256a7af3acb1: Pushing [==================================================>] 5.844MB

<https://cloud.tencent.com/developer/article/1439688>

#### <span id="page-8-0"></span>使用 **swift**

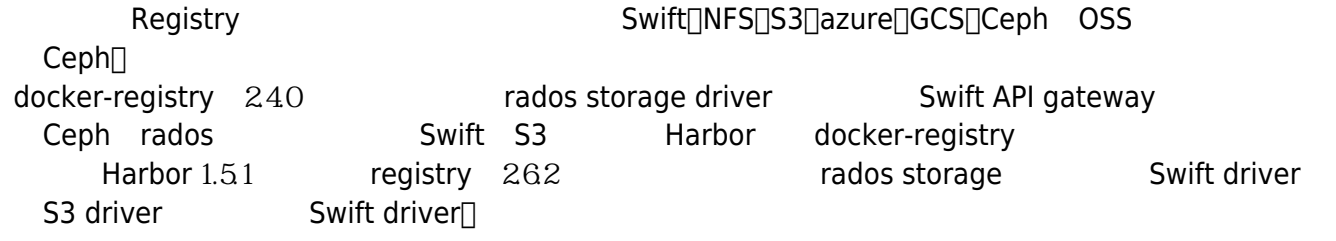

- <https://www.cnblogs.com/ltxdzh/p/9223566.html>
- $\bullet$  [RadosGW](https://github.com/blueboay/ceph-study/blob/master/Ceph%E5%AD%98%E5%82%A8%EF%BC%88%E5%85%AB%EF%BC%89RadosGW%E8%AF%A6%E8%A7%A3.md)

**swift** 问题

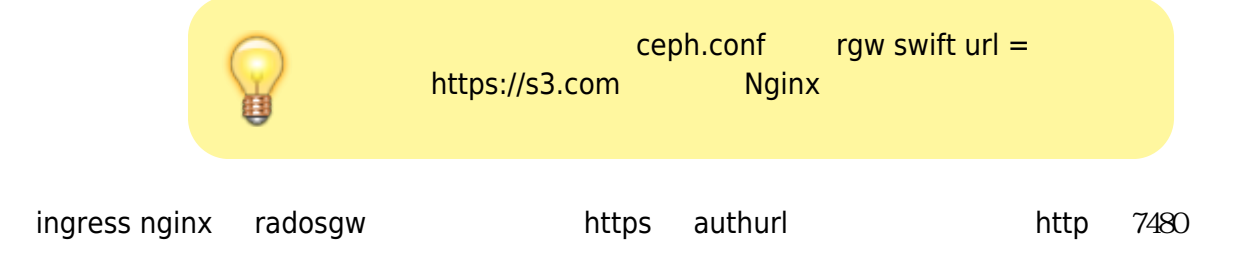

swift --os-cacert /home/deca.pem -R=1 -A https://s3.play.cn/auth -U harbor -K secretkey list HTTPConnectionPool(host='s3.play.cn', port=7480): Max retries exceeded with url: /swift/v1?format=json (Caused by NewConnectionError('<urllib3.connection.HTTPConnection object at 0x7f4c0bfe1b00>: Failed to establish a new connection: [Errno 111] Connection refused',))

(tcpflow -cp -i ens33 port 80) A-Storage-Url Lurl Url

GET /auth/v1 HTTP/1.1 Host: s3.play.cn Accept-Encoding: identity x-auth-user: harbor x-auth-key: secret user-agent: python-swiftclient-3.8.1

HTTP/1.1 204 No Content Date: Fri, 20 Sep 2019 07:20:20 GMT Content-Type: application/json; charset=utf-8 Connection: keep-alive

X-Storage-Url: http://s3.play.cn:7480/swift/v1 X-Storage-Token: AUTH\_rgwtk X-Auth-Token: AUTH\_rgwtk X-Trans-Id: tx0000000000000000095c3-005d847db4-2a35-default X-Openstack-Request-Id: tx0000000000000000095c3-005d847db4-2a35-default

**解决方案:** 参考: <https://toutiao.io/posts/xpl3rb/preview>

Ingress nginx annotation $\Box$ 

nginx.ingress.kubernetes.io/upstream-vhost: "\$host:\$server\_port"

Nginx

proxy\_set\_header Host "\$host:\$server\_port";

PS.  $\blacksquare$ 

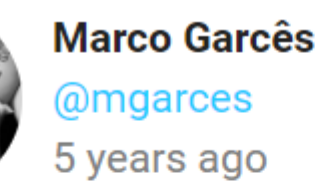

I just don't understand why I make an HTTPS request and receive a X-Storage-Url header response pointing to HTTP #Ceph #RadosGW #NGINX

 $D12000$ 

curl . X-Storage-Url

# curl -i -H "X-Auth-User: test:swift" -H "X-Auth-Key: secret" https://s3.com/auth HTTP/1.1 204 No Content Date: Fri, 20 Sep 2019 08:27:15 GMT Content-Type: application/json; charset=utf-8 Connection: keep-alive X-Storage-Url: http://s3.com:443/swift/v1 X-Storage-Token: AUTH\_rgwtk X-Auth-Token: AUTH\_rgwtk X-Trans-Id: tx00000000000000000010c-005d848d63-2a62-default X-Openstack-Request-Id: tx00000000000000000010c-005d848d63-2a62-default Strict-Transport-Security: max-age=15724800; includeSubDomains

ceph.conf rgw swift url = https://s3.com  $N$ ginx

[global]

...

rgw swift url = https://s3.com

- <http://lists.ceph.com/pipermail/ceph-users-ceph.com/2016-April/009213.html>
- <http://lists.ceph.com/pipermail/ceph-users-ceph.com/2016-September/013046.html>

## <span id="page-10-0"></span>**K8S**使用镜像仓库

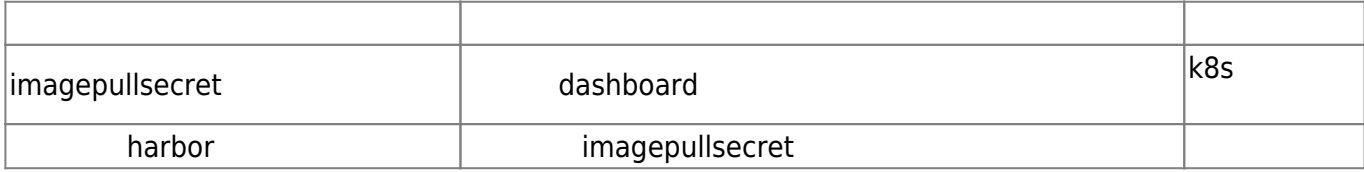

namespace imagePullSecret

#### [snippet.bash](https://wiki.annhe.net/_export/code/02-%E5%B7%A5%E7%A8%8B%E5%AE%9E%E8%B7%B5/kubernetes/infrastructure/registry?codeblock=13)

for **id** in `kubectl get ns |**awk** 'NR>1{print \$1}'`;do kubectl -n \$id apply -f cr-key.yaml;done

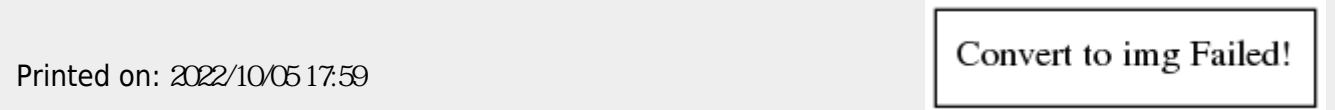